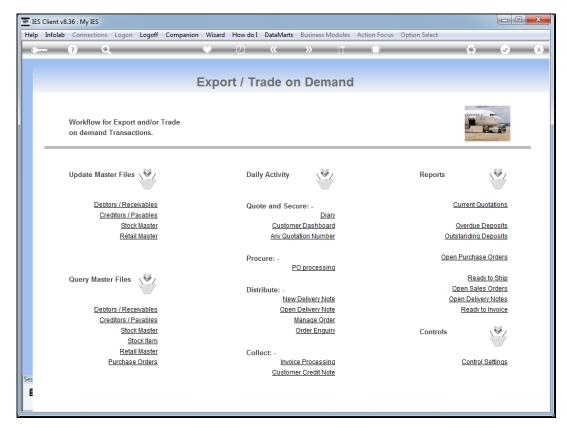

Slide 1 Slide notes: When we do a new quotation for a new Customer, there is no need to leave Export Trade to open the new Account first.

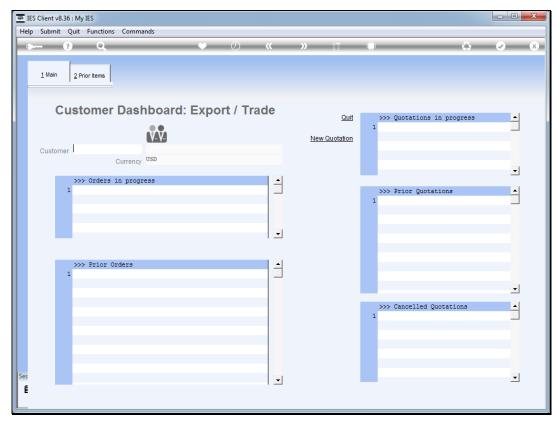

Slide 2 Slide notes: We can do it right here and simply type "new" at the Customer prompt.

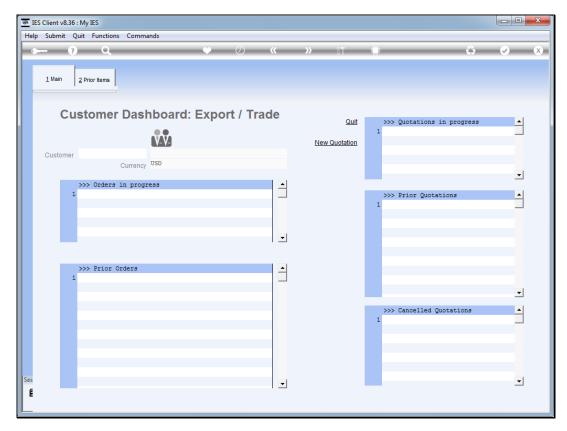

Slide 3 Slide notes:

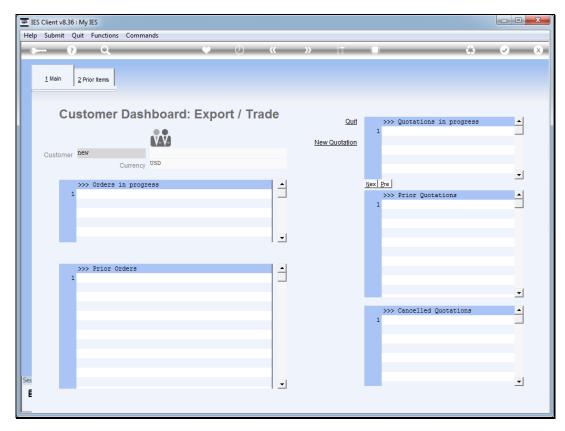

Slide 4 Slide notes:

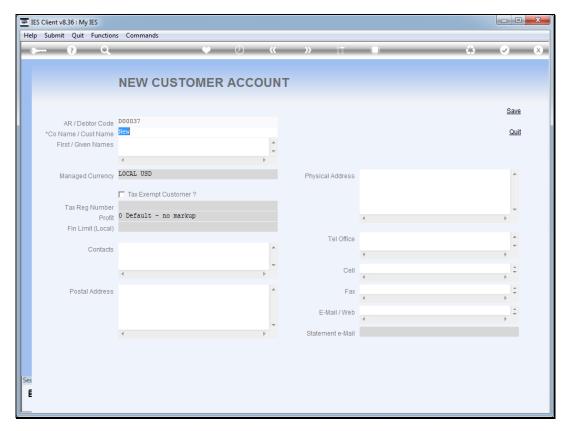

Slide 5 Slide notes:

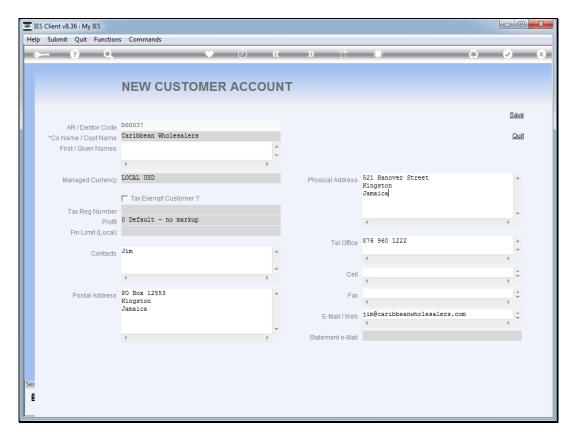

Slide 6 Slide notes:

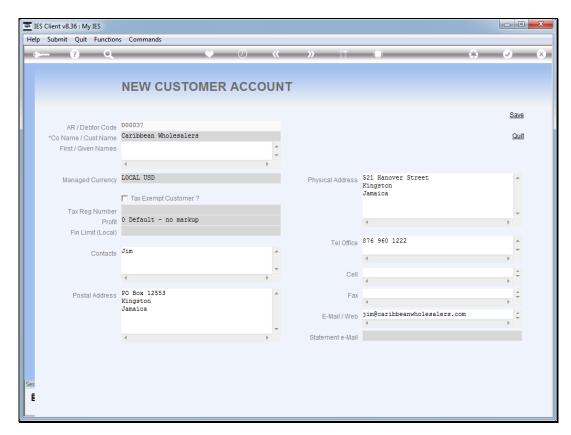

Slide 7 Slide notes:

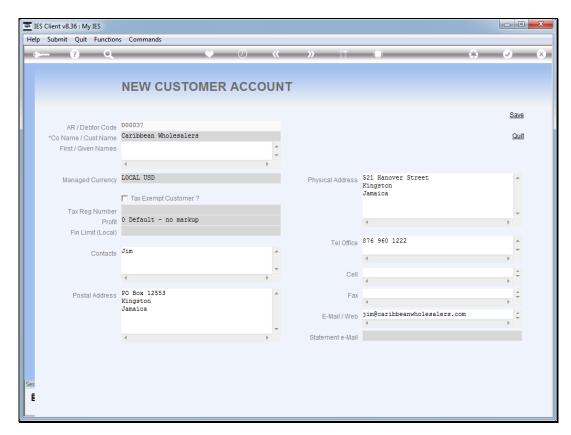

Slide 8 Slide notes:

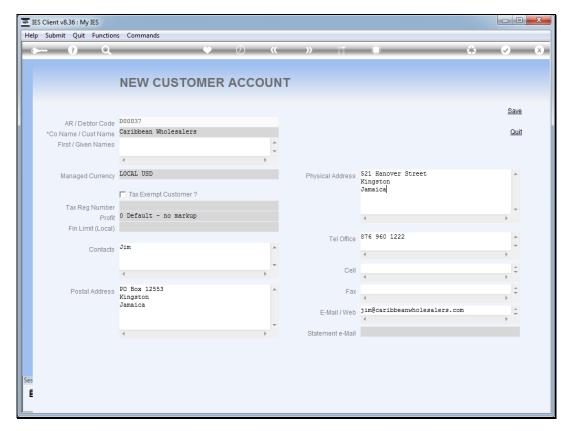

Slide 9 Slide notes:

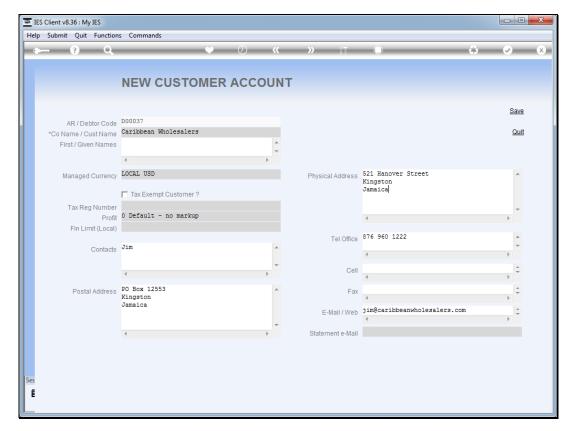

Slide 10 Slide notes:

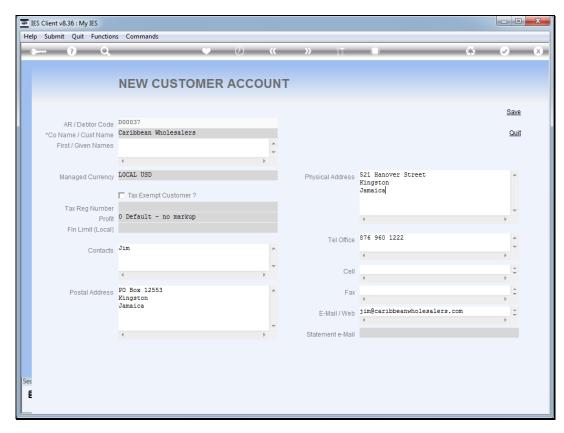

Slide 11 Slide notes:

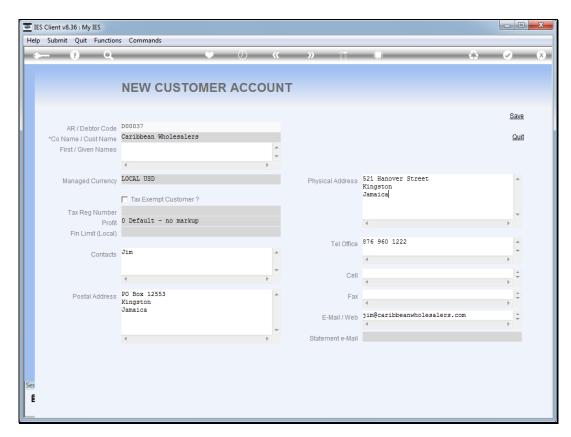

Slide 12 Slide notes:

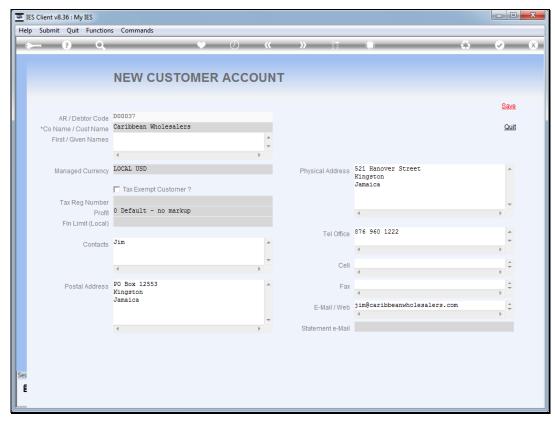

Slide 13
Slide notes: After filling in some detail for the new Account, we choose "save".

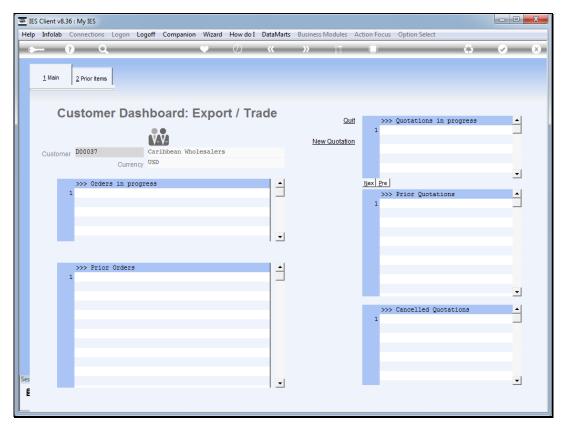

Slide 14 Slide notes: Our new Customer Account is seamlessly created and we can continue with the new quotation.

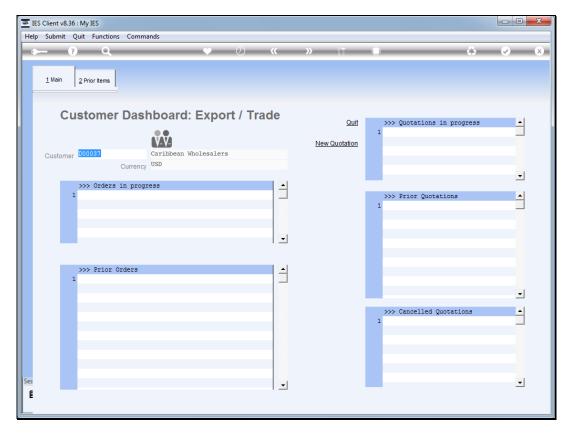

Slide 15 Slide notes: